# SIAFI Sistema Integrado de<br>do Governo Federal

# **Manual do Usuário**

**INCALF - Selecionar Tipo de ALF**

Data e hora de geração: 23/12/2024 09:44

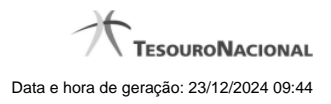

**1 - INCALF - Selecionar Tipo de ALF 3**

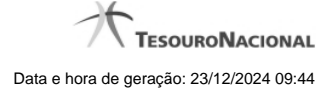

# **1 - INCALF - Selecionar Tipo de ALF**

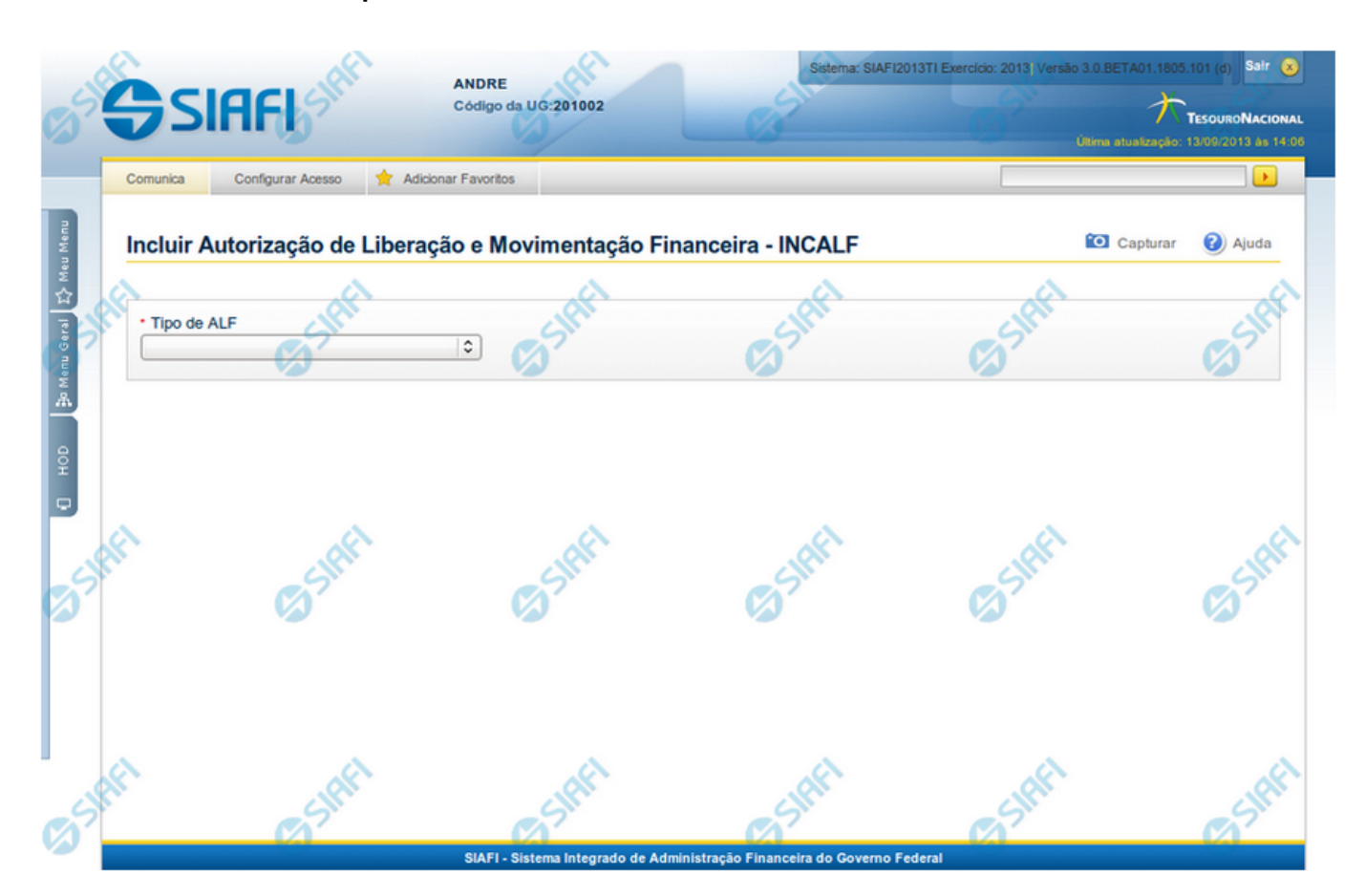

## **Incluir Autorização de Liberação e Movimentação Financeira - INCALF**

O acesso a esta funcionalidade pode ser feito digitando INCALF no campo de mnemônico de acesso às transações ou a partir do menu lateral do SIAFI, na lista de funcionalidades de Programação Financeira, no menu "AUTORIZACAO DE LIBERACAO/MOV. FINANCEIRA".

A funcionalidade INCALF permite a criação de documentos ALF que autorizam a movimentação ou liberação de recursos financeiros entre UGs configuradas para o uso de documentos ALF.

O fluxo de criação de um documento ALF se inicia pela seleção do tipo de ALF. A partir disso, o SIAFI define a próxima tela que vai apresentar e os dados que a irão preencher, conforme seja o tipo de ALF selecionado para o documento a ser gerado.

### **Campos**

O processo de inclusão de autorização para liberação e movimentação de recursos financeiros se inicia pela informação do tipo de ALF:

**Tipo de ALF** - campo de seleção que lista os tipos de ALF possíveis para criação dos documentos ALF.

Os tipos de ALF que podem ser selecionados são os seguintes:

- 1. Cancelamento de Liberação e Transferência
- 2. Devolução
- 3. Liberação de Aprovação
- 4. Liberação de Aprovação Direta
- 5. Remanejamento
- 6. Remanejamento Direto
- 7. Transferência

Após selecionar um dos tipos de ALF, o sistema define automaticamente qual será a próxima tela que vai apresentar, conforme seja o tipo de fluxo de inclusão que o tipo de ALF selecionado exige. Há dois fluxos de inclusão:

**Fluxo de pesquisa** - a inclusão de itens por meio do fluxo de pesquisa é realizada para os tipos de ALF que necessitam que sejam selecionados itens financeiros de documentos PF já existentes. Os tipos de ALF que seguem o fluxo de pesquisa são os seguintes:

- Liberação de Aprovação
- **Remaneiamento**
- Cancelamento de Liberação e Transferência
- **Devolução**

**Fluxo de inclusão** - a inclusão de itens por meio do fluxo de inclusão é realizada para os tipos de ALF que permitem o cadastramento direto de itens financeiros. Os tipos de ALF que seguem o fluxo de inclusão são os seguintes:

- Liberação de Aprovação Direta
- Remanejamento Direto
- Transferência

### **Próximas Telas**

- [INCALF ALF de Cancelamento de Liberação e Transferência](http://manualsiafi.tesouro.gov.br/programacao-financeira/autorizacao-de-liberacao-mov.-financeira/selec-tipo-incalf/incalf-cancelamento-de-liberacao-e-transferencia)
- [INCALF ALF de Devolução](http://manualsiafi.tesouro.gov.br/programacao-financeira/autorizacao-de-liberacao-mov.-financeira/selec-tipo-incalf/incalf-devolucao)
- [INCALF ALF de Remanejamento](http://manualsiafi.tesouro.gov.br/programacao-financeira/autorizacao-de-liberacao-mov.-financeira/selec-tipo-incalf/incalf-remanejamento)
- [INCALF ALF de Liberação de Aprovação](http://manualsiafi.tesouro.gov.br/programacao-financeira/autorizacao-de-liberacao-mov.-financeira/selec-tipo-incalf/incalf-liberacao-de-aprovacao)
- [INCALF ALF de Liberação de Aprovação Direta](http://manualsiafi.tesouro.gov.br/programacao-financeira/autorizacao-de-liberacao-mov.-financeira/selec-tipo-incalf/incalf-liberacao-de-aprovacao-direta)
- [INCALF ALF de Remanejamento Direto](http://manualsiafi.tesouro.gov.br/programacao-financeira/autorizacao-de-liberacao-mov.-financeira/selec-tipo-incalf/incalf-remanejamento-direto)
- [INCALF ALF de Transferência](http://manualsiafi.tesouro.gov.br/programacao-financeira/autorizacao-de-liberacao-mov.-financeira/selec-tipo-incalf/incalf-transferencia)